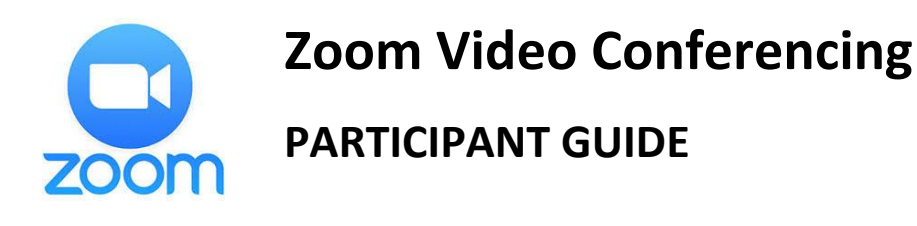

The first time you use Zoom you will need to **download and install a small application**. You do not need a Zoom account to join a meeting.

- For PCs and Macs, you can download and install the **[Zoom Client for](https://zoom.us/client/latest/ZoomInstaller.exe)  [Meetings](https://zoom.us/client/latest/ZoomInstaller.exe)** from the Zoom website **[\(https://zoom.us\)](https://zoom.us/)**
- For tablets and mobile devices, install the **Zoom Cloud Meeting** app from the device's app store.

Most recent laptop and desktop computing devices come with a built-in webcam, speakers, and microphone.

• If your device does not, you will need an external webcam and a headset (earbuds or headphones) plus microphone (may be part of the earbuds)

Tablets and mobile devices should have everything built in but can use a headset (helpful if noise or echo is an issue).

## **Check/test your audio/video before joining a meeting.**

Once the app/client is installed (a one-time process), when you receive a meeting notice, click on the meeting link and be taken directly to the video conference. You can also **join** a meeting by supplying the meeting ID.

For a tutorial, see: **[Join a Meeting](https://www.youtube.com/embed/vFhAEoCF7jg?rel=0&autoplay=1&cc_load_policy=1)**

- You may have to **[configure your audio and video options](https://www.youtube.com/embed/HqncX7RE0wM?rel=0&autoplay=1&cc_load_policy=1)** to get your speakers, microphone, and camera to work properly.
- You may **[test your setup](https://zoom.us/test)** here to make sure everything is working
- There are **[several meeting controls](https://www.youtube.com/embed/4w_pRMBEALE?rel=0&autoplay=1&cc_load_policy=1)** available during the meeting

A variety of tutorials and guides are at: **<https://support.zoom.us/>**